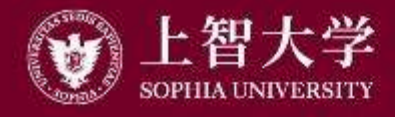

叡智が世界をつなぐ

# University Guide (1): Outline and Structure

--For New Faculty Members and TAs--

FD Committee, Sophia University

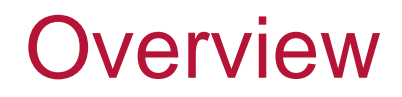

#### ● Part of FD (Faculty Development: class improvement) activities

#### ● For new faculty members

- –Provides information on class preparation, implementation, and grading
- Considerations for class implementation

● For TAs

–Provides information on class support

### Overall Structure

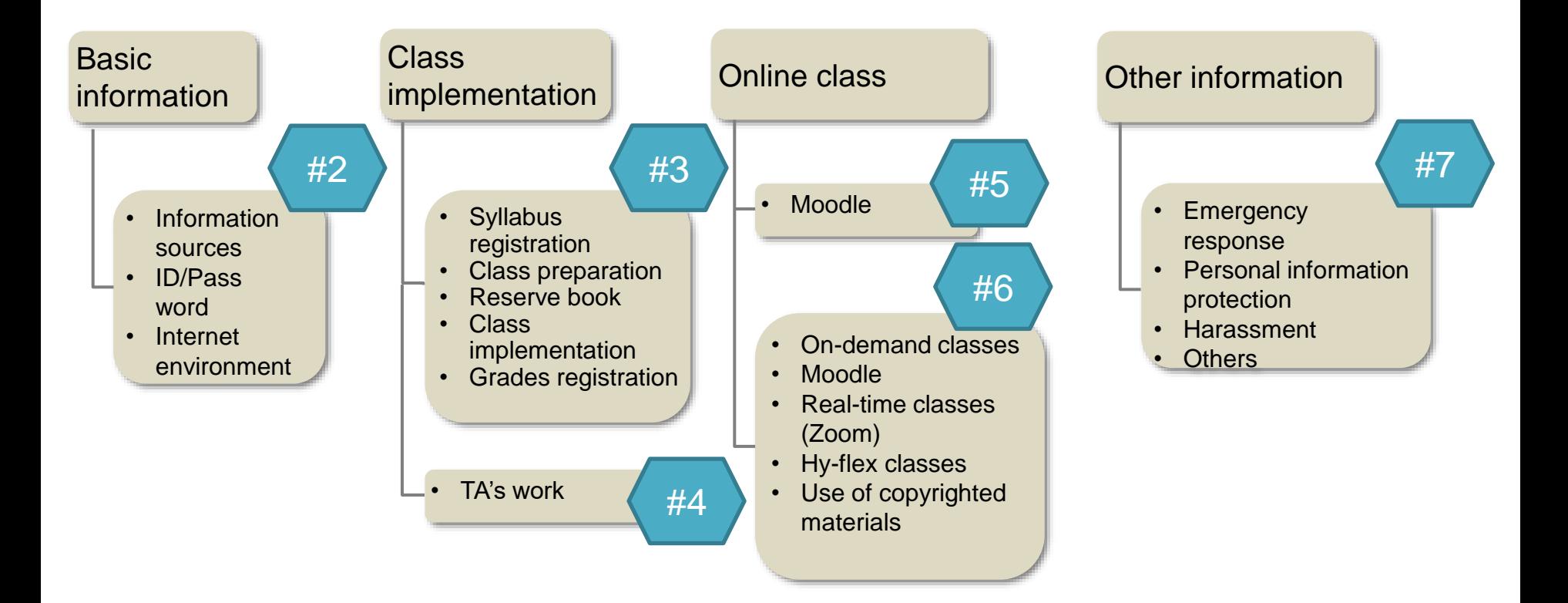

● The video is released in segments

- –See the number on the previous slide
- ●It may contain information you already know
	- –Example: How to use Moodle
	- –Please determine the necessity before viewing

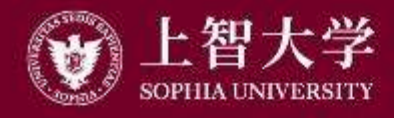

叡智が世界をつなぐ

# University Guide (2) Basic information

#### **Contents**

- ⚫Information sources
	- –Booklets, Web
- ⚫ID / Password
- ●ICT environment
	- –Networks, emails, and Office

# Paper Source of Information

- Bulletin of Information
	- Requirements for graduation/completion are described. Necessary for advising students
- Academic Affairs Handbook
	- Classes, courses, grades, classrooms, school register, etc.

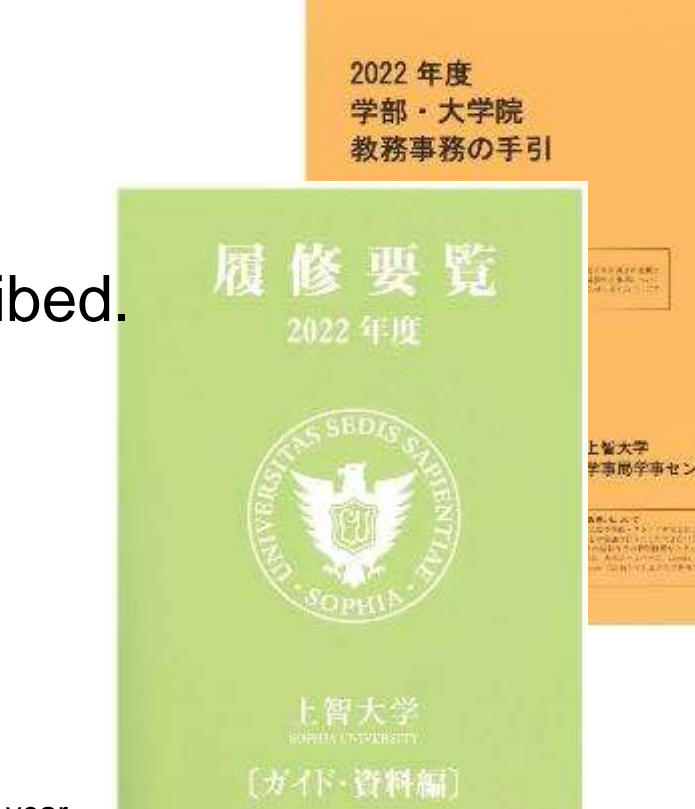

### Information sources on the Web

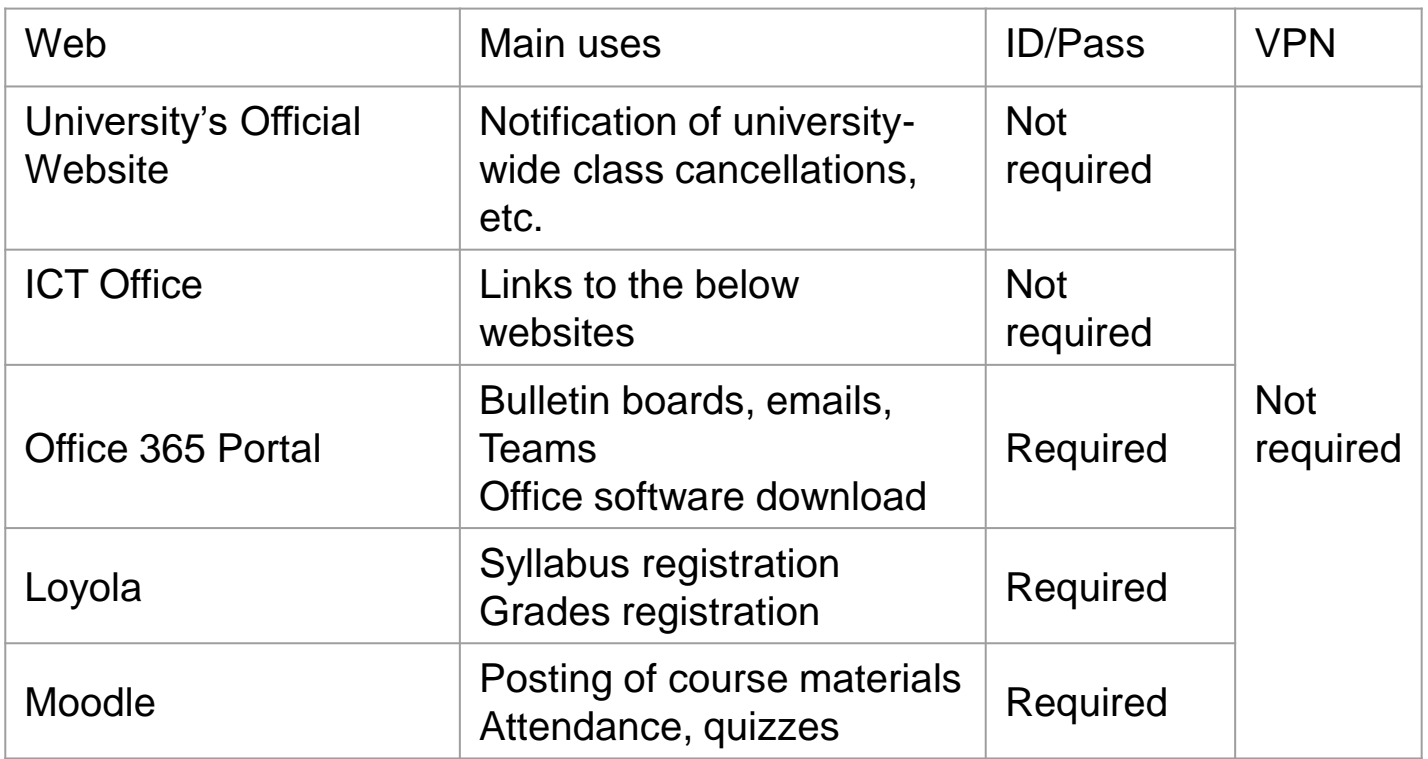

HR, Financial Affairs, and other websites are also available (VPN connection required)

#### University's official website

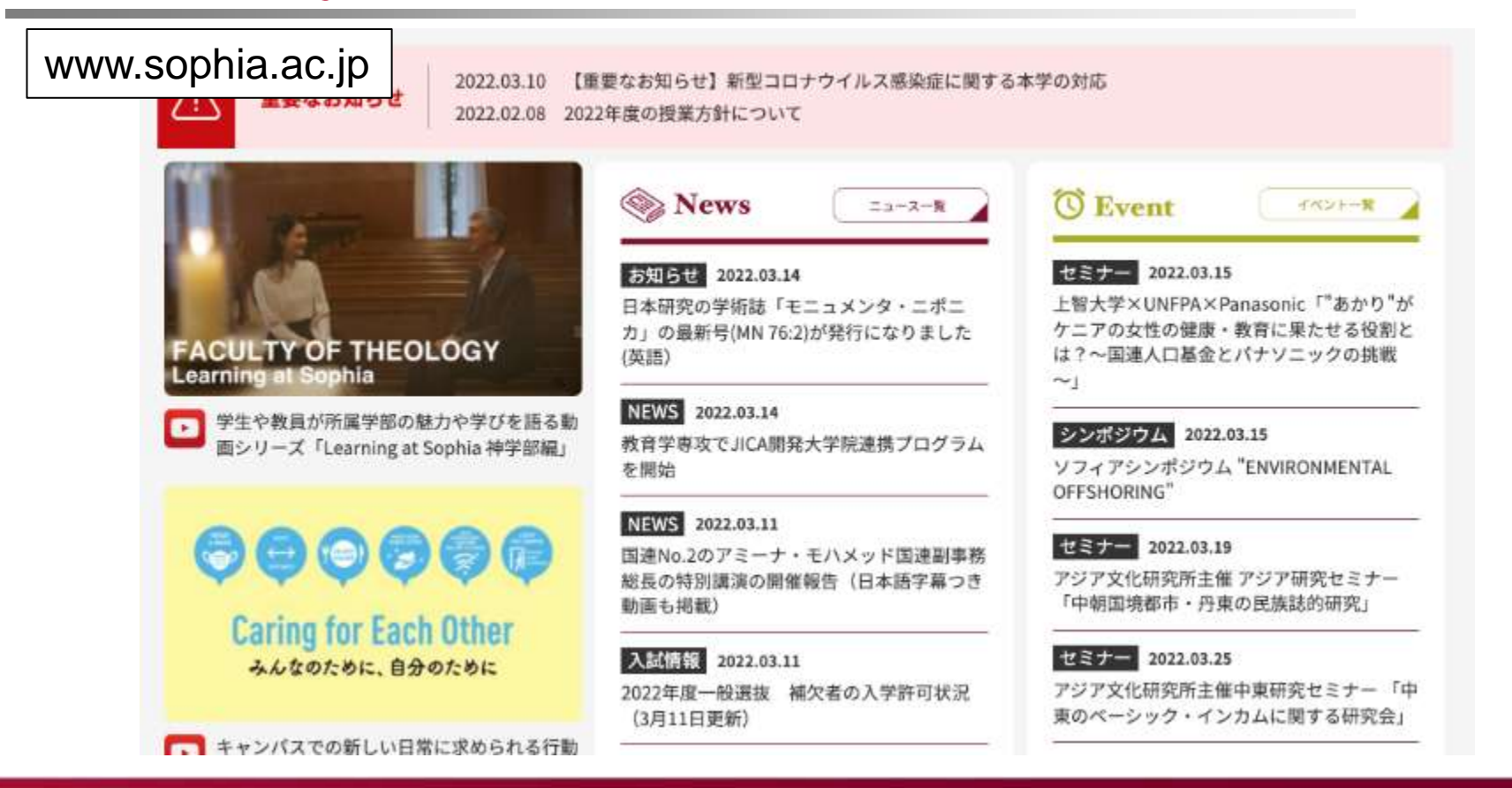

#### ICT Office

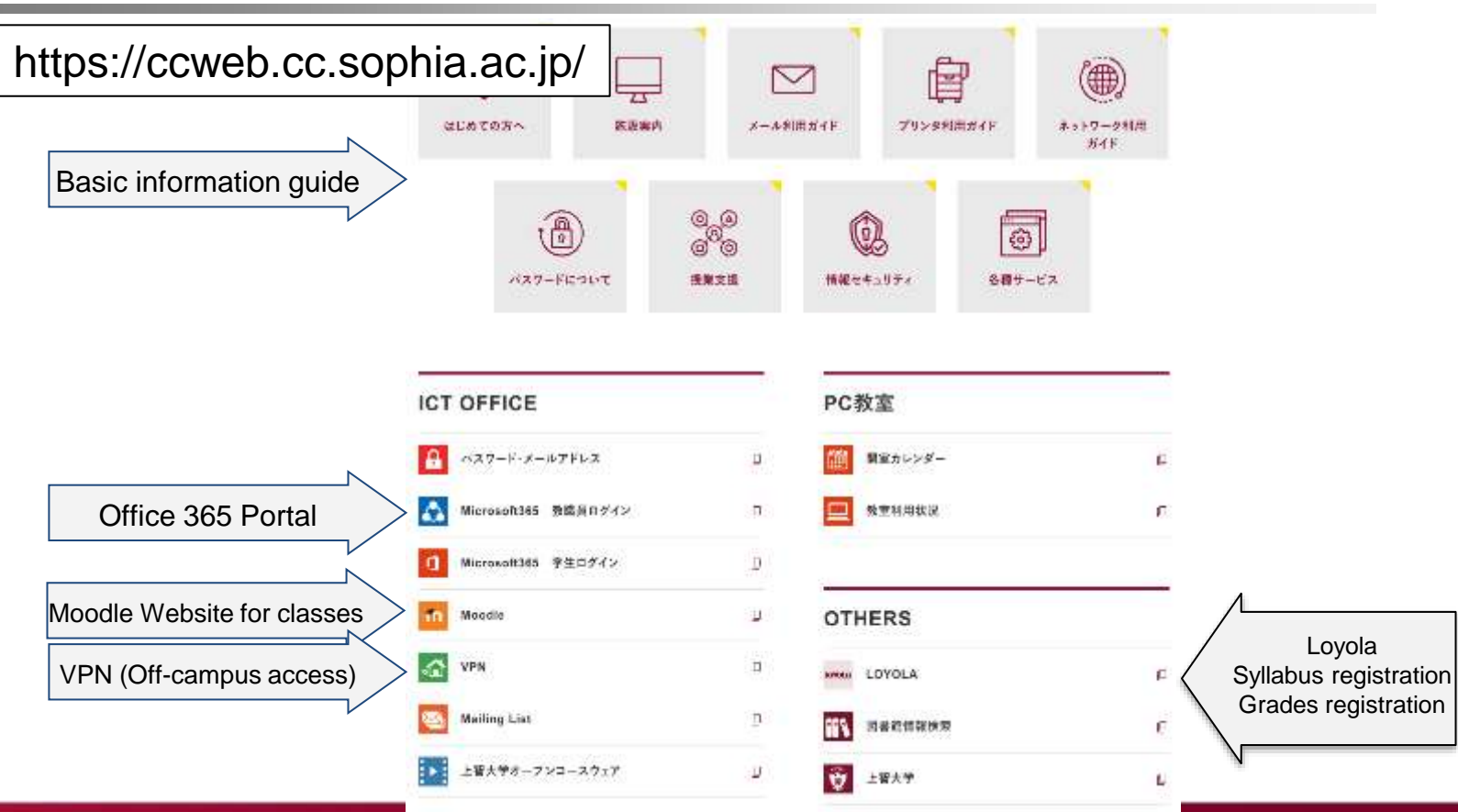

#### Office 365 Portal

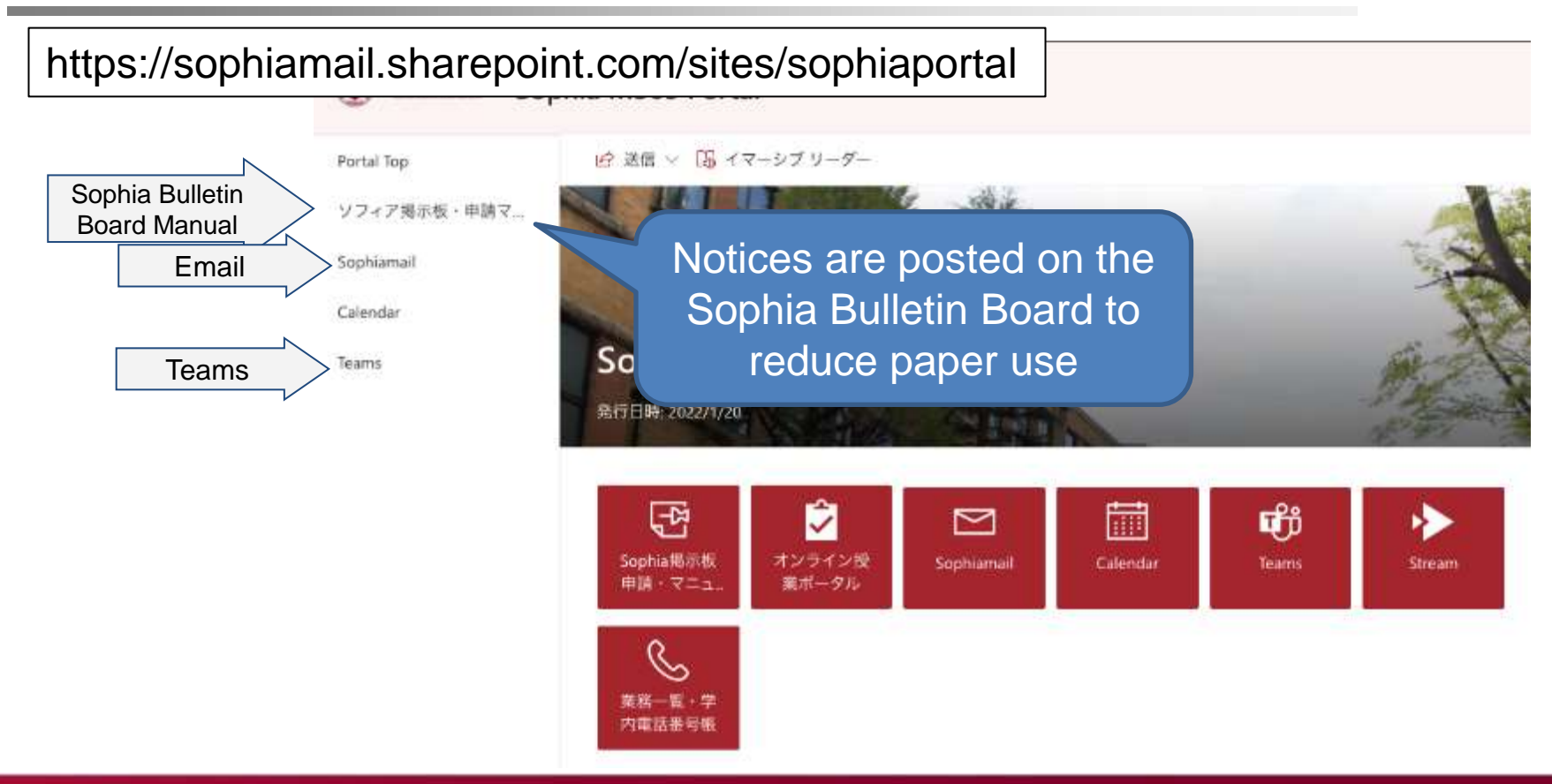

# Loyola

#### https://scs.cl.sophia.ac.jp/campusweb/campusportal.do

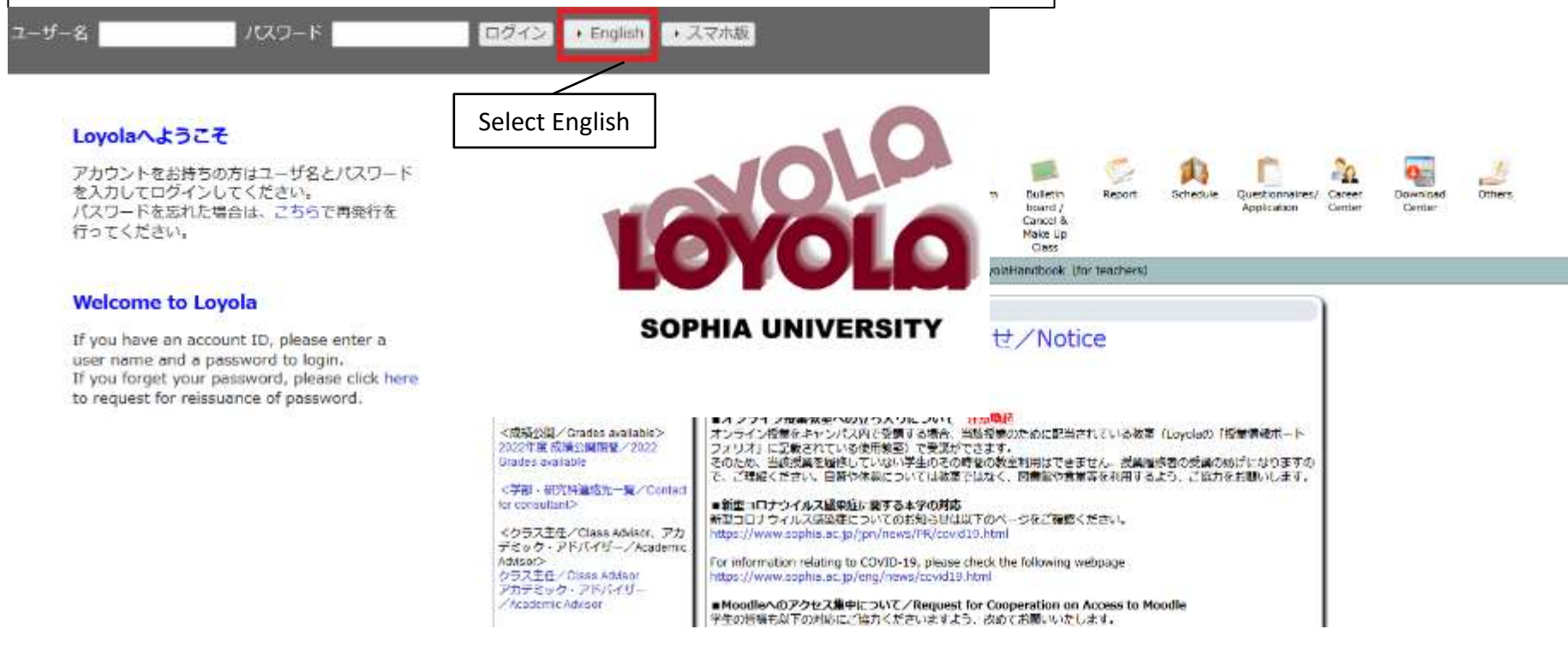

#### **Moodle**

#### https://moodle.cc.sophia.ac.jp/

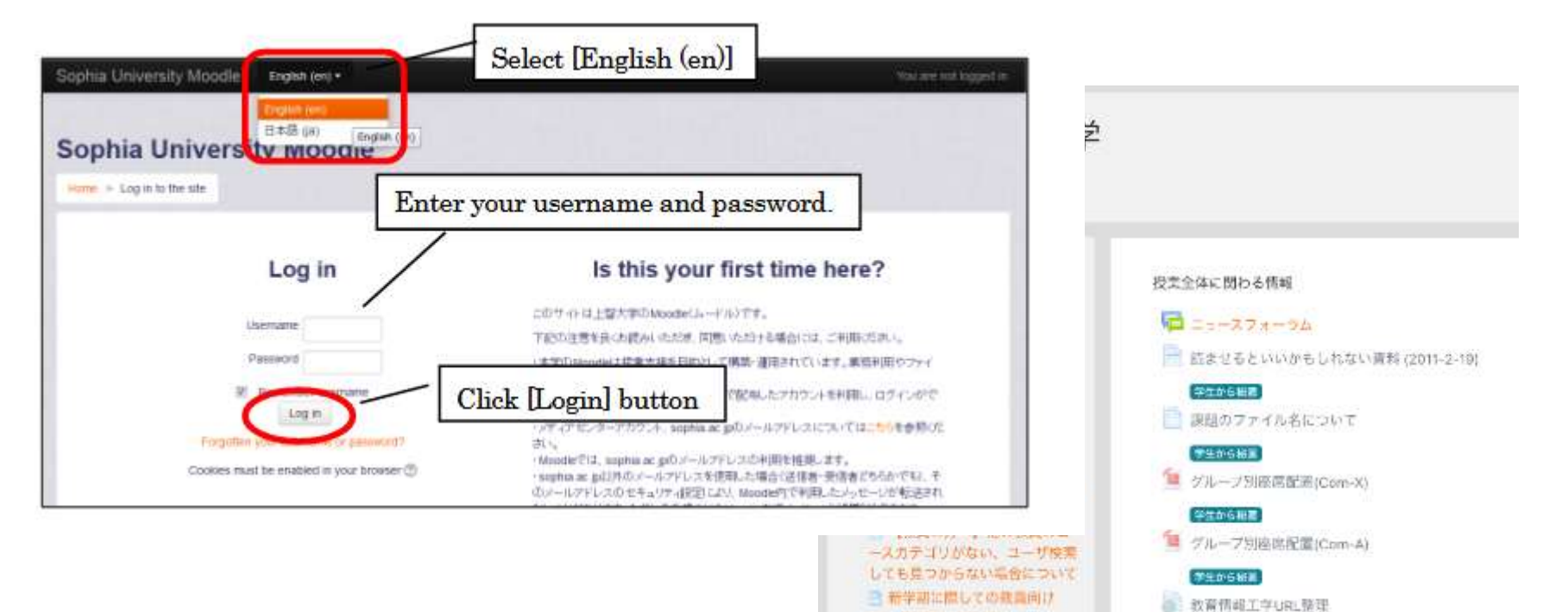

Mondle Tips / For Teachers

# 2. ICT Environment: Networks

#### ● Laboratory network

- Bldg. 2&7, individual rooms in the library: Fixed IP address
- Other laboratories: DHCP (no configuration required)

#### ● Classroom network

- All classrooms: DHCP (no configuration required)
- LAN sockets for wired connections available on AV consoles, AV racks, and on the wall at the front of the classroom
- Contact point for or inquiries about application for a fixed IP address or usage:
	- $\rightarrow$  ICT Office: ict-support@sophia.ac.jp

# 2. ICT Environment (continued)

#### ● Email address

- Faculty members are assigned email addresses
- Available on the university's Office 365 website
- MS Office applications, anti-virus software ○ Downloadable from Sophia Office 365 Portal
- Inquiries: ICT Office ict-support@sophia.ac.jp

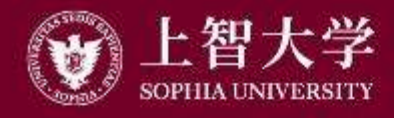

叡智が世界をつなぐ

# University Guide (3) Class Implementation

#### Academic Terms and Class Duration

- Academic term: Semesters (spring and autumn) and quarters (Q1 to Q4)
	- "Academic Calendar" and "List of Class Days" posted on the Sophia Bulletin Board

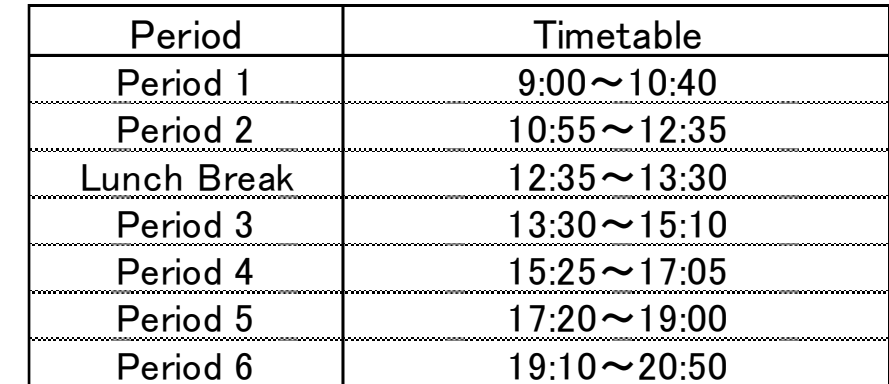

● Class duration: 100 min., for each of 1st to 6th classes

# Syllabus Registration

- Revision of course titles, etc.: Around Sept. to Oct., through Curriculum Committee
- Syllabus registration: Jan. to Feb., through [Loyola](https://scs.cl.sophia.ac.jp/campusweb/campusportal.do) ○ Syllabus cannot be changed after the release (March end)
- Importance of syllabus
	- Equivalent to contract between faculty and students
		- Particularly grading criteria and percentage
	- Presenting outline is mandated by Standards for Establishment of Universities (Article 25-2)

### Contents of Syllabus

- **Course outline**
- Course aims and objectives
- Studying outside of class (prep., review, etc.)
- Course availability to students of other departments
- **Grading criteria and weight**
- Textbooks, reference books, required foreign languages
- Course schedule
	- Contents of each class. Enter a subtitle when using the same title
- TAs must read the syllabus before class

### Course Materials Preparation

- Ordering course textbooks
	- o Orders accepted at [Kinokuniya Sophia University Store](http://www.sophia-cs.co.jp/#shop)
- Printing and copying of course materials
	- Please inquire your department office
- Multimedia course materials development
	- Support is offered at Editing Room (B2 level, Bldg. 2)
	- Creating PDF, editing sound and video, Moodle Q&A
- ⚫Books and materials for classes: Available at the library
	- –Up to 3 books per title
	- –Apply at least 1 month before use (may take longer if not held in the library)
	- –Loans to students: 2 hrs, 24 hrs, or 72 hrs
	- –Inquiry: Library staff in charge of Reserve Book lib-tech@sophia.ac.jp

#### Moodle

- Website for classes
- Functions: attendance, posting of course material files, quizzes (simple auto-scoring available), assignments
- Simple user instructions are given in #5
- Inquiry: Editing Room (B2, Bldg. 2)

### Plan-B: Course File Delivery via Loyola

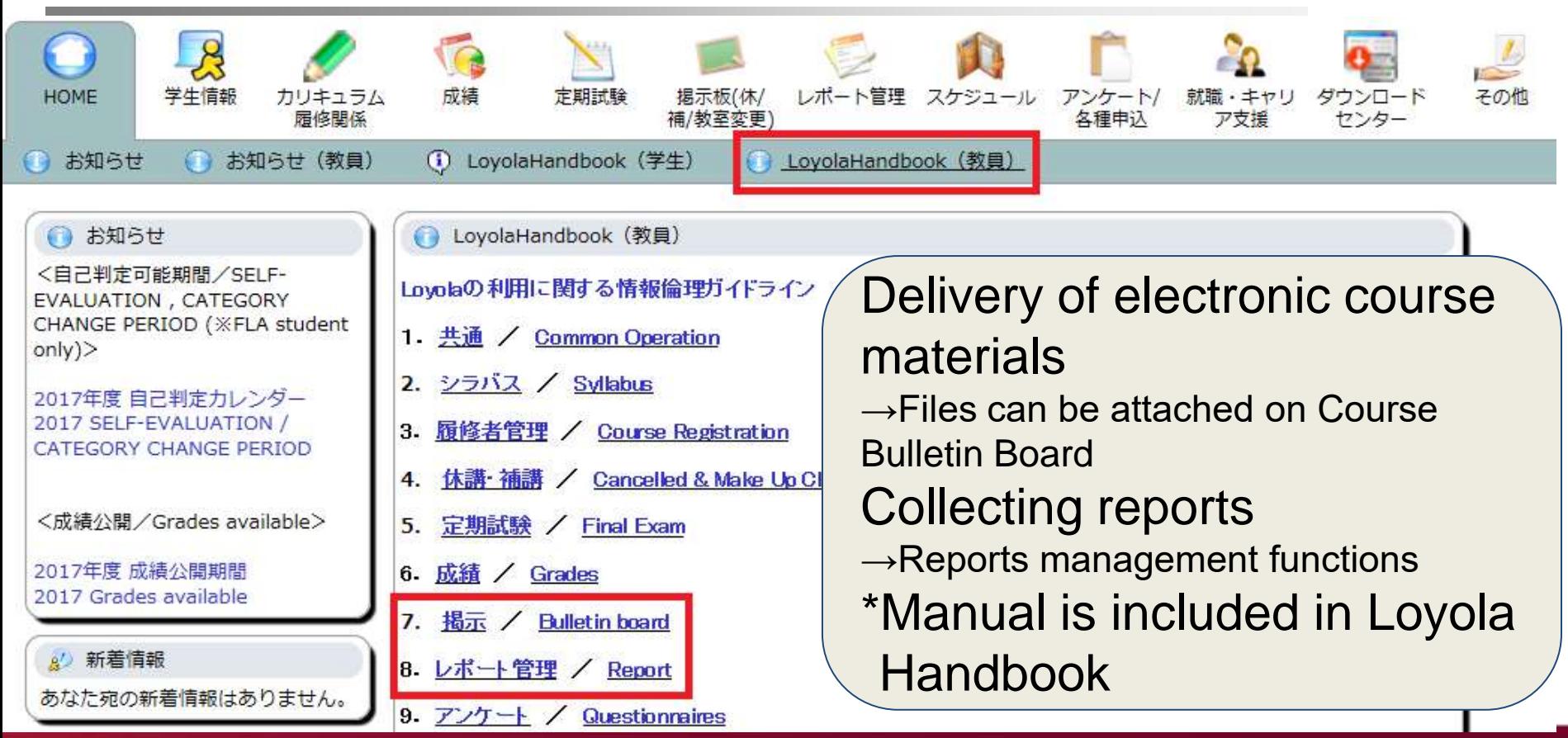

# Moodle vs. Loyola

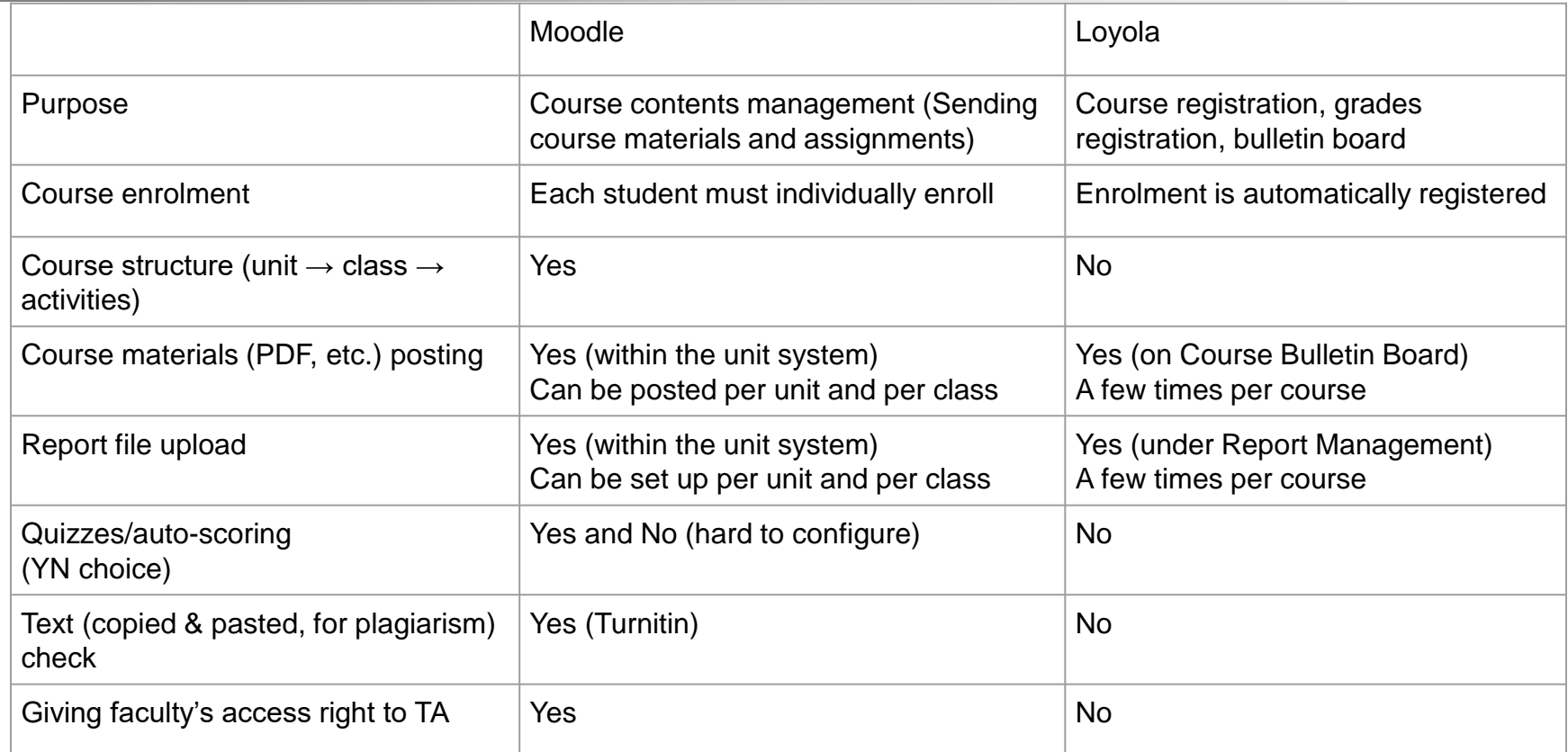

#### Class Implementation

- Reaction paper, attendance card
	- Distributed at Center for Academic Affairs Reception Desk (1F, Bldg. 2)
	- Reaction paper (A6, B5, A4, B4)
	- $\circ$  Attendance card (business card size, 100 cards/pkg)→
- Classroom Audio-Visual Console
	- Projector, document camera, BD player, etc.
	- Access is controlled by key, Faculty ID, or IC card (See next page)
- Contact the Center for Academic Affairs for class cancellation and makeup classes

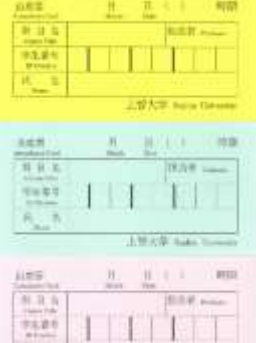

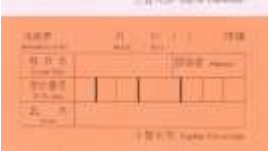

#### Classroom AV Console Key & Consumables

Rent or procure from Office of Property (1F, Bldg.)

- 2) or Office Equipment Rental Room (1F, Bldg. 11)
	- Chalk / white board markers
	- Cassette recorders, loudspeakers, etc.

Office of Property reception desk for keys (1F, Bldg. 2) Office of Property Key Locker

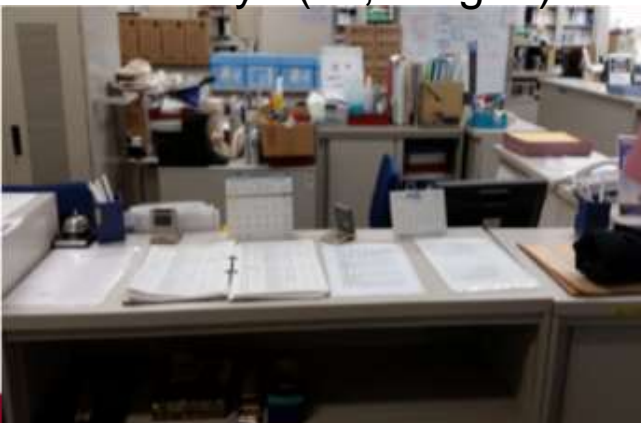

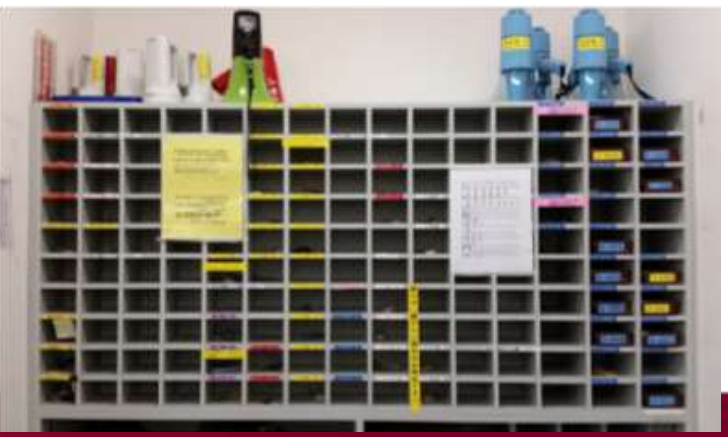

#### Access Methods for AV Consoles

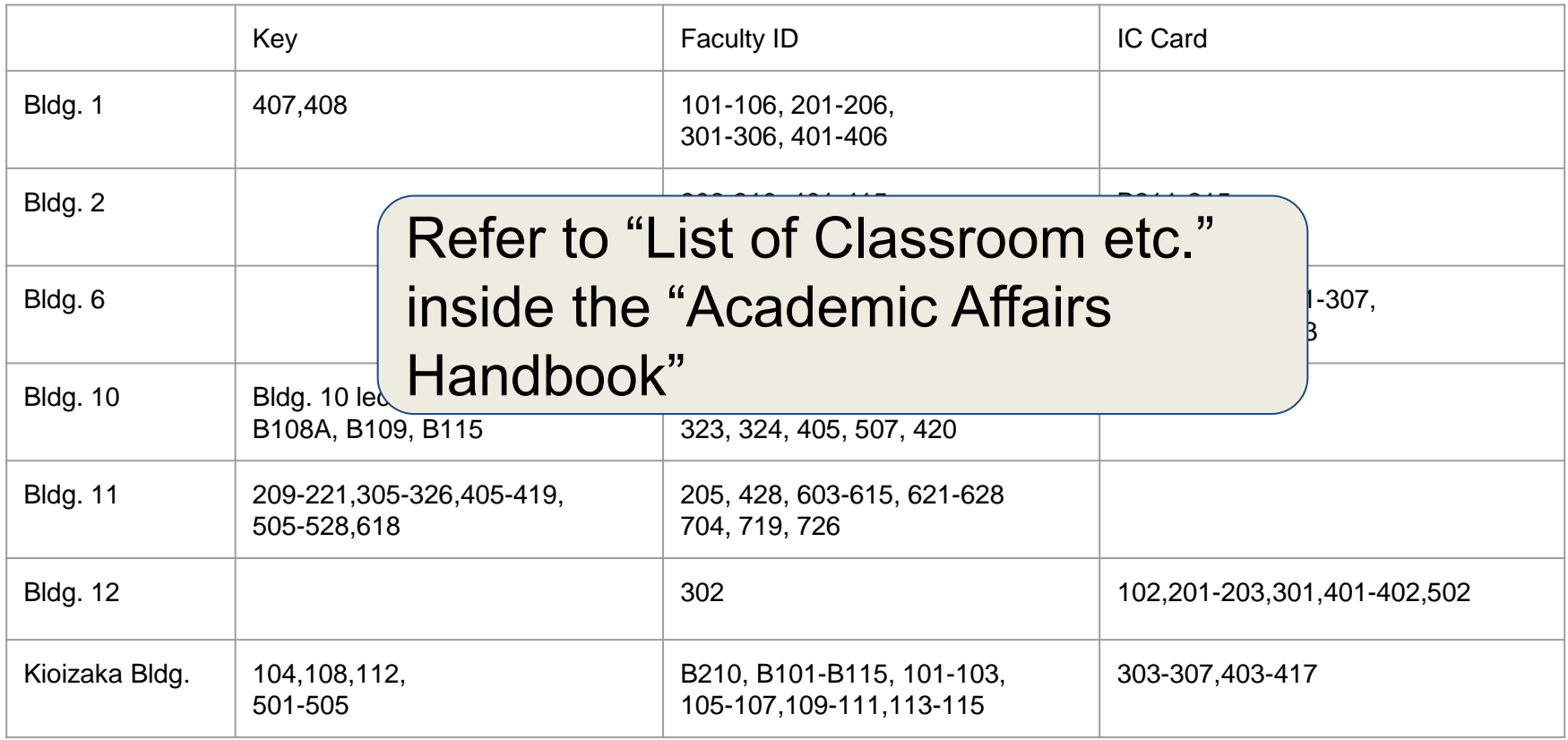

#### Final Exam Schedule Example (Spring Sem.)

**W** Mid to Late May ... Exam survey input **Moth Mid June ... Request to prepare exam questions**  Late June - Early July … Exam questions submission due Late July - Early Aug. … Exam Makeup Exam Schedule (only for courses applied for) **Mid Aug. ... Request to prepare makeup exam** questions Late Aug. - Early Sept. … Makeup exam

Communication Method

Notices will be sent from the Center for Academic Affairs

The above does not apply to "Inclass Exams" and "Report Assignments." Teachers must give instructions to students for each course.

#### Authorized Absence/Disease Infection by **Students**

- No system of authorized absence or absence permission slip at Sophia
	- Refer to p.19 of [Bulletin of Information] for details
	- Bereavement leave, etc.
	- Students need to explain to the faculty member in charge about reasons for absence
- **If contracting infectious diseases that are specified in School** Health and Safety Act, students must not attend school for prescribed periods

(Refer to p.13 of [Bulletin of Information] for details)

- $\circ$  Flu, measles, whooping cough, rubella, etc.
- Fill in "Doctor's Permission to Return to Campus Form" downloaded from University website and submit a photocopy to the class instructor
- Grades: Registered on Loyola
	- Pass: A (90 points or more) to D (60 points or more)
	- Fail: F (below 60 points)
- Grades Assessment Guidelines
	- Granting A grade should be limited to roughly 20% or less, or up to 30% of students. However, seminar courses, research courses, and lectures of 30 or fewer students are exceptions

## Grading Confirmation Form

● Students may submit it to the Center for Academic Affairs after grades are released every semester (the center will contact you)

– In cases where the grade is questioned

- ●In case of transcription or tallying errors, answer "scoring may be changed" and submit a separate request to change the scoring
- ⚫When inquired by students about their grades, respond by saying, "you should submit a Grading Confirmation Form to the Center for Academic Affairs

## About "New Learning"

- "What is the Education Required in Modern Times?"
	- Cooperative learning, critical thinking...
	- Each faculty member is expected to practice within his/her classroom
- Founding anniversary event in Nov. 2021: Workshop held by FD **Committee**
- ⚫Please watch the following videos that are made available for viewing
	- Part 1: "Preliminary Briefing"
		- <https://youtu.be/Hk9zGz8HbOY>
	- Part 2: "New Learning" at Sophia
		- <https://youtu.be/d3TUYE86DWw>
	- Part 3: "Specific Activities to Incorporate into the Classroom"
		- <https://youtu.be/PthMXOruTQ4>

#### Reference Information for Class Improvement

#### ⚫[Japan Private Universities FD Coalition Forum](http://www.fd-forum.org/fd-forum/)

- "Practical FD program," on-demand lectures are available for viewing
- Please contact Sophia FD Office
- ⚫[Cyber Symposium on Online Education and Digital Transformation](https://www.nii.ac.jp/event/other/decs/)  in Universities, etc. (National Institute of Informatics)
	- Archive available for viewing
- Scientific societies
	- [Japan Society for Educational Technology](https://www.jset.gr.jp/)
	- [Japanese Society for Information and Systems in Education](https://www.jsise.org/)

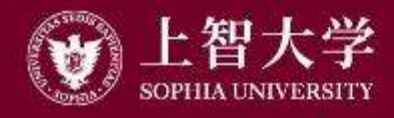

叡智が世界をつなぐ

# University Guide (4) Teaching Assistant (TA)

# About TA

Types of TA

- **2 TA1: Instruction assistance in lab courses, technical work** 
	- Instruction for report writing, correction of assignments, answer questions, class materials preparation

TA2: Simple work and support work other than the above

- Set up equipment, support equipment operation, collect and manage attendance record/reaction paper, prepare/print out/distribute class materials
- \*Refer to the Sophia University Teaching Assistant Handbook
- Sophia University FD website > Educational Activity Support Information > **Publications**
- [http://www.fd-sophia.jp/education/pdf/publication\\_04.pdf](http://www.fd-sophia.jp/education/pdf/publication_04.pdf)

#### TA's work

- 1. Prepare/print out class materials
- 2. Rent/set up/operate equipment for class
- 3. Distribute/collect attendance record and reaction paper
- 4. Manage Moodle
## Points to Note for TAs

Related documents (Agreement, bank transfer request form, report on hours worked) Contact the faculty member in charge prior to class to confirm what work will be required Re conscious of TA's position as an educator Re aware of TA's responsibility and authority  $\&$  Dress and behave appropriately as expected of TA

Understand and support the course contents and faculty's intention

 $\&$  Never engage in something not related to a class while working as TA

## hehaviors behaviors

- Behavior contrary to the benefit of the University
- Behavior that defames or damages credibility of the **University**
- Behavior that corrupts the University's order, morals and discipline

## TA's Responsibility and Authority

- Maintain reporting to, contact and consultation with the faculty in charge
- Never respond to or act on matters to be managed and decided by the faculty on one's own judgement
	- Student's inquiry on courses and grades
	- Administration and registration of grades
	- Administration of reports related to grades, quizzes, attendance book, etc.

## **& Dress appropriately using common sense as an** educator

- Avoid attire that makes others uncomfortable or eccentric clothing
- **IMPORTANT TO be punctual** 
	- TA is in the position to teach students to be punctual

Ref. Build trust with students but keep appropriate distance

- Build trust so students can feel comfortable asking questions and offering comments
- Not a friendship or cozy relationship

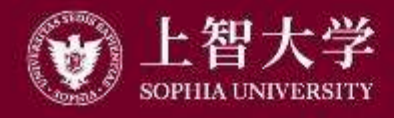

叡智が世界をつなぐ

# University Guide (5) Moodle

## Moodle = Website for classes

- One of LMSs
	- Learning Management System
	- There are many freeware for commercial use
		- Moodle: De facto standard LMS freeware
- Main functions
	- Authentication of faculty staff/students (no unspecified off-campus access)
	- Courses (lessons) and course materials are made available to students
	- Students submit assignments and reports
	- Supports active learning such as group discussions and voting

# Login to Moodle

⚫https://moodle.cc.sophia.ac.jp/

● Log in by entering ID/password issued by ICT Office

 $\rightarrow$ Top page appears (manual PDF available)

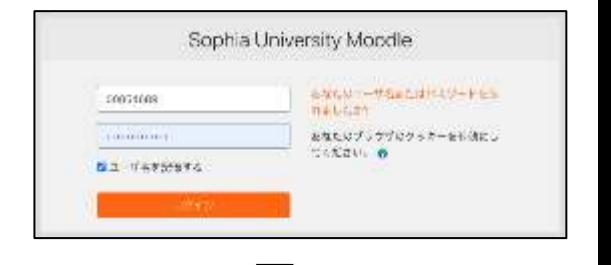

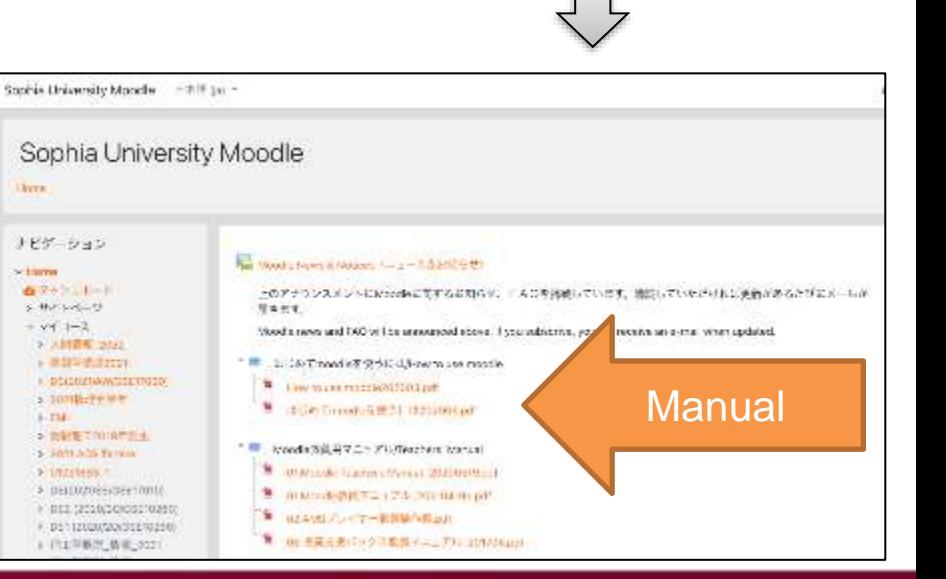

### Correspondence between Class and Moodle Components

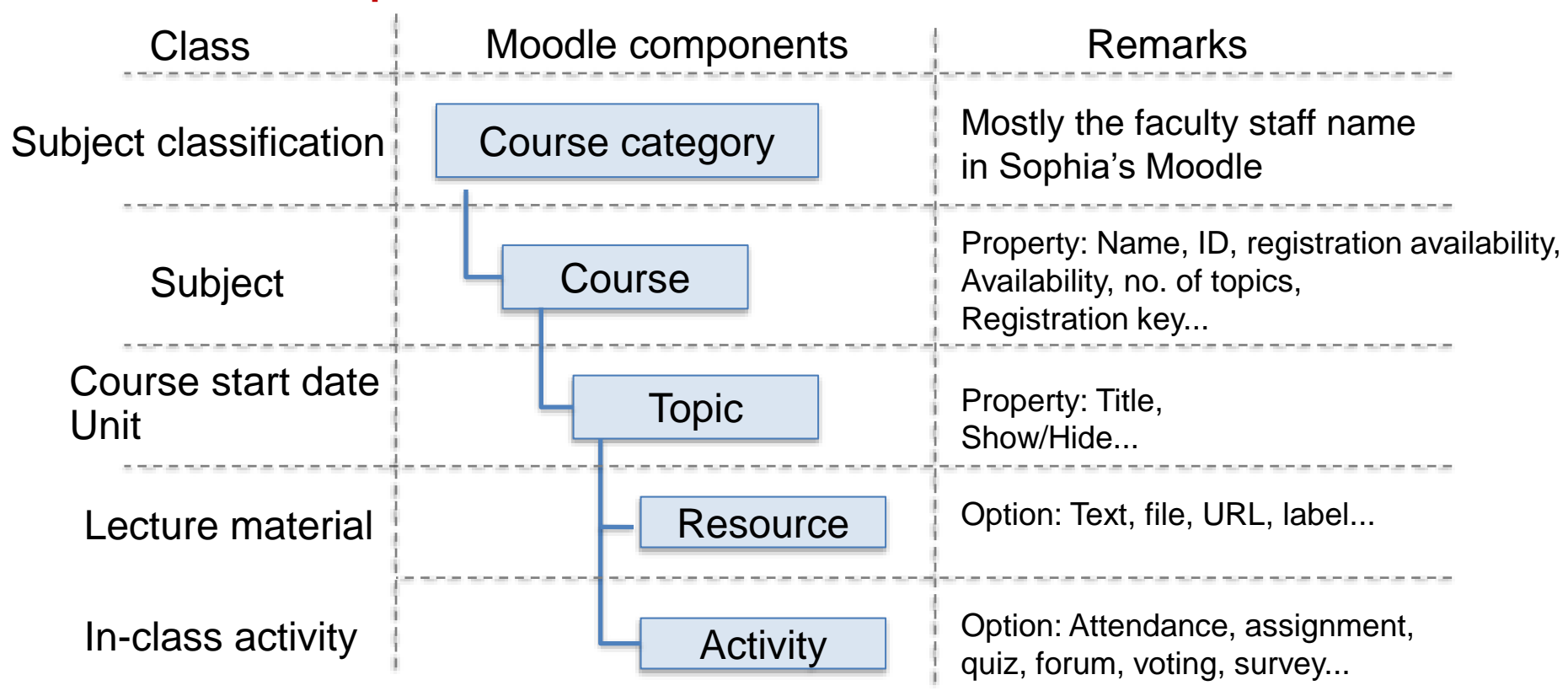

# Creating a New Course

- Scroll down the top page  $\rightarrow$ Click the alphabet letters of your name  $\rightarrow$ Search for your name and click on it
	- $\rightarrow$ A list of courses belonging to your course category appears
- Scroll down the page and click "Add new course"

# Setting Up Course Properties

⚫Course Name

- Include the academic year and semester (ICT Office rule)
- Course Visibility: Show/Hide (hide outside of class period)
- Course start and end dates: Optional
- Course Overview: Convenient if a description in line with syllabus is included
- ⚫Course Format
	- Topic: Enter a name, etc., for the unit
	- Weekly: Sets the class dates by week automatically

## Student Participation in Moodle Courses

- Sophia's current operational structure
	- –Not linked to Loyola's course registration; students participate on their own
		- $\rightarrow$  Anyone can attend courses (unintentional)
- ⚫To prevent this, courses are set with registration keys
	- –The registration keys are written on the syllabus and Loyola Bulletin Board along with Moodle course names  $\rightarrow$  Only the students who know the key can participate in the course
- ●Type of roles
	- Teacher; teacher with non-editing privileges; student; guest
	- Upon login: Faculty staff→Teacher or TA, Students→ Student
- Only the Teacher role is available
	- Creation/editing of courses, assignment evaluation  $\rightarrow$ Students are not allowed to change the Moodle content
- ⚫TAs can be granted teaching privileges within the course –Enables them to support editing and evaluation of course content

## Example of Moodle Screen

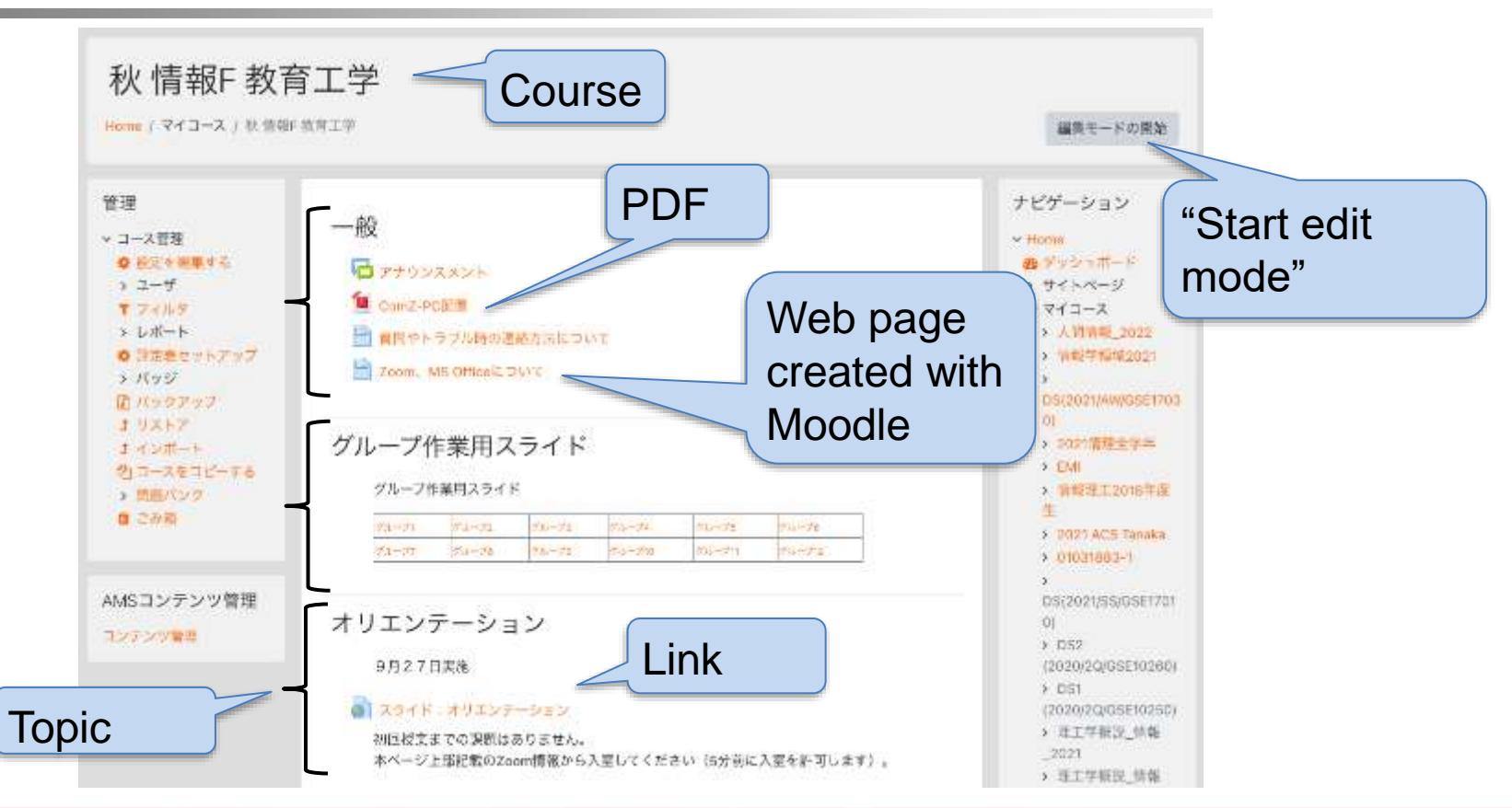

## Clicking "Start edit mode"

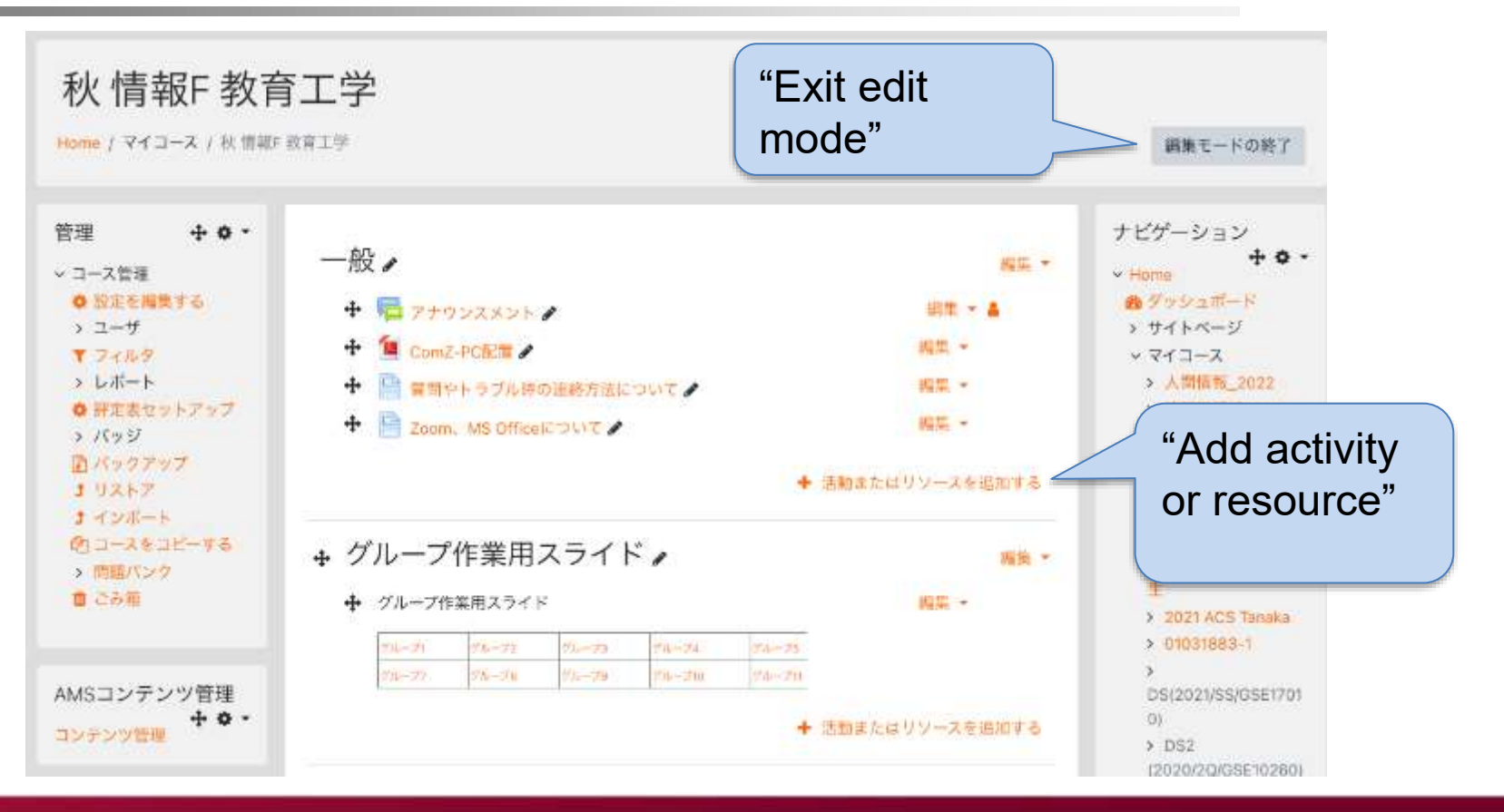

### Resources That Can be Placed within a Topic

⚫Appears after clicking "Add activity or resource"

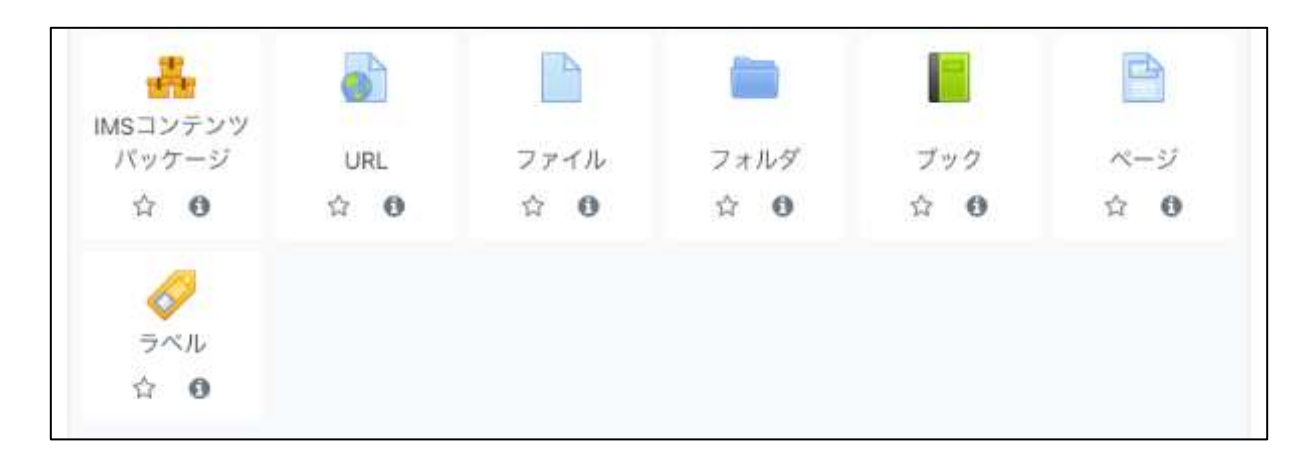

#### ⚫These are the main items

## Difference between Resource and Activity

#### **Resource**

- **<sup>** $\Phi$ **</sup>** Materials, etc., presented in a class
	- PDF, slides, URL
	- pages, videos
- **C** The contents are not accessible for students to edit or delete

## Activity

- Things students are involved
	- Assignments, quizzes, voting
	- Forum (bulletin board)
- The contents change as students post or submit

Common points

- Only teachers can create them (modification/deletion by students is not possible)
- Settings such as Visible/Invisible and viewing period can only be set by teachers

## ● Web page edited with Moodle

- –Name: Appears on the course page
- –Description: Page description, with course page display options
- –Page content: Details
- The description and page content can be HTMLmodified

⚫Explanations to be entered can be modified by HTML

- –Bulleted lists, bold text, embedding links, inserting images, etc.
- –You can specify with buttons even with no knowledge of HTML
- ⚫Modification buttons are normally arranged in a single row but can be expanded to three rows by pressing the button on the upper left

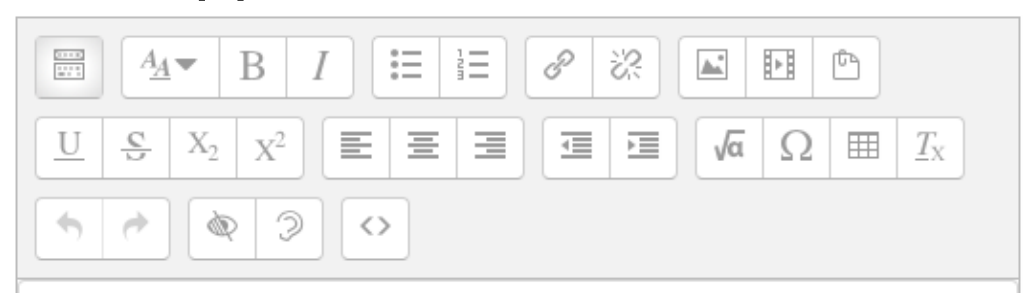

## ●URL

- –Links to web pages (other than Moodle)
- –Google Drive files with reading permission settings

## ●File

- –Upload files created by PC to Moodle
- –Word, Excel, PowerPoint, PDF …

## ⚫Label

–Description directly shown on the Course (notes, etc.)

### Activities That Can be Placed within a Topic

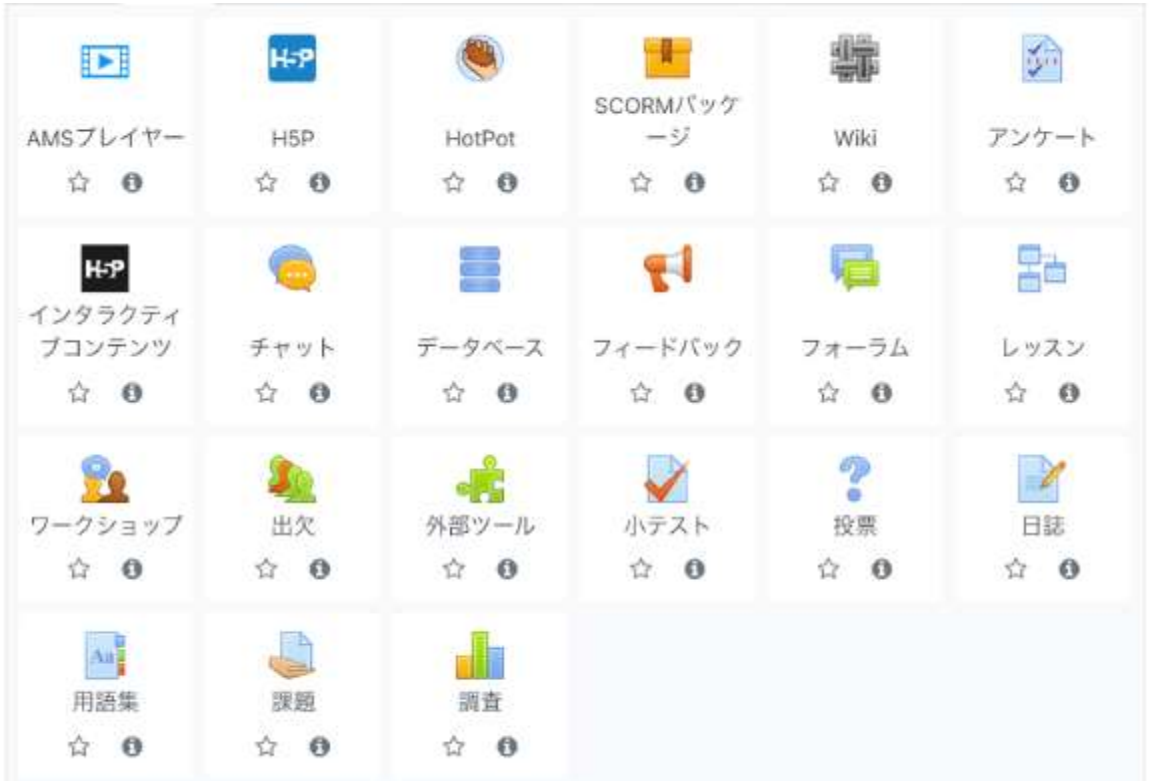

# Activity: AMS Player

### ⚫Streams lecture videos

- –Viewing: Limited to students registered to Moodle
- Maybe better under the "Resource" category...

### ⚫How to use

- 1. "AMS content management"  $\rightarrow$  "Upload new content"  $\rightarrow$  mp4 file(s) is uploaded from PC
- 2. Encode the uploaded video
- 3. Release the encoded video
- 4. Specify a video by following "Activity"  $\rightarrow$  "AMS Player"
- See "02. AMS Player Operating Instructions for Faculty Staff" of Moodle for details

## Activity: Attendance

- **C** Records student attendance
- **C** Set start and end times for the entry
- **C** Select whether it was entered by faculty staff or student
- *C* Passwords can be set

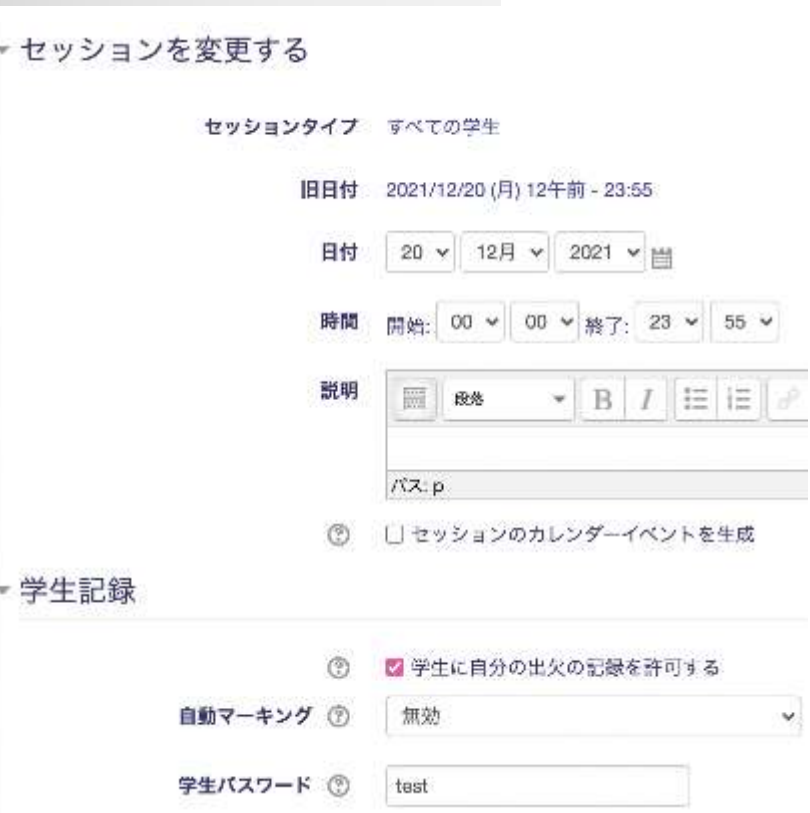

# Activity: Assignment

- **C** Enrollees submit assignments here
- **C** Start, end, and cutoff dates and times can be set
- **<sup>** $\Phi$ **</sup>** Options for assignment submission:
	- File submission
		- Maximum number of files and file size can be set
		- File type can be specified
	- Online text

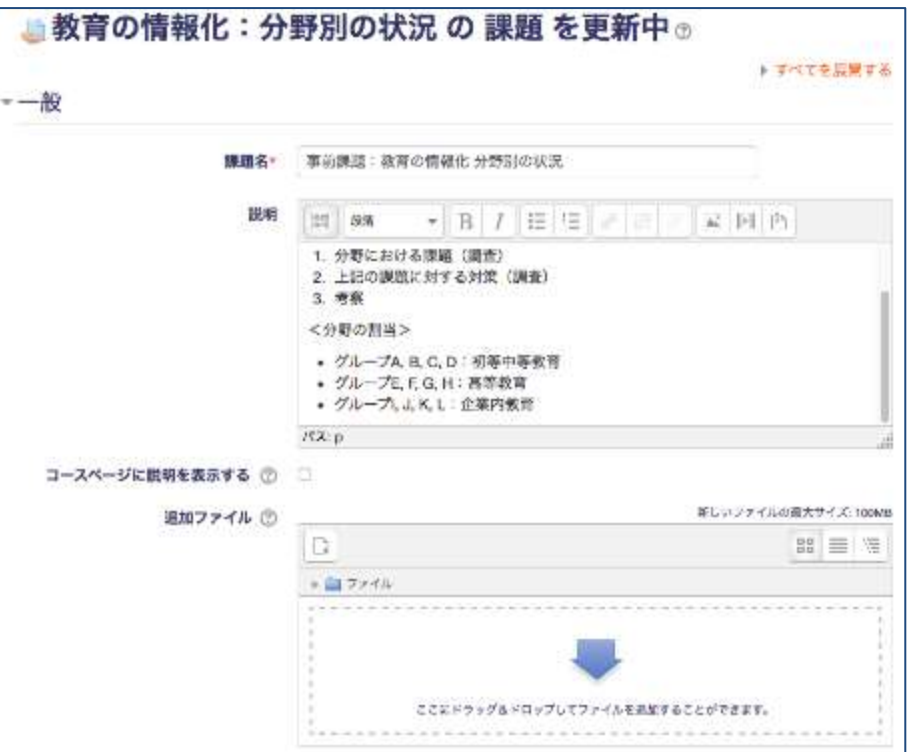

## Activity: Quiz (1)

- **C** Quizzes need to be registered in the "Question Bank" in advance
- **The Question Bank is shared** within a single course
- <sup>1</sup> "Question Category" can be created to sort out quizzes

#### Work procedure

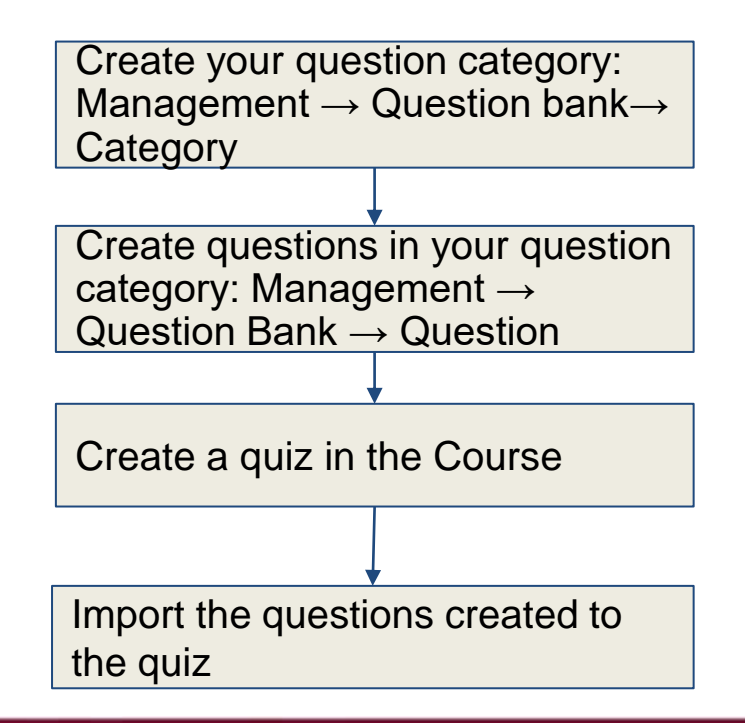

## Quiz (2): Question Bank

**<sup>** $\Phi$ **</sup>** While in edit mode,

- **C** Select "Management" on the left and then "Question bank"
- **<sup>** $\Phi$ **</sup>** Question creation
- **<sup>©</sup>** Category management (incl. creation)

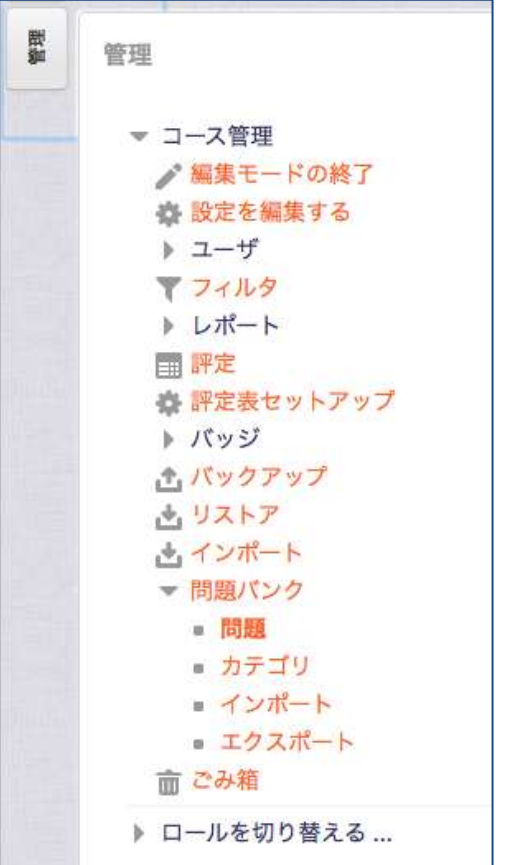

## Quiz (3): Creating Questions

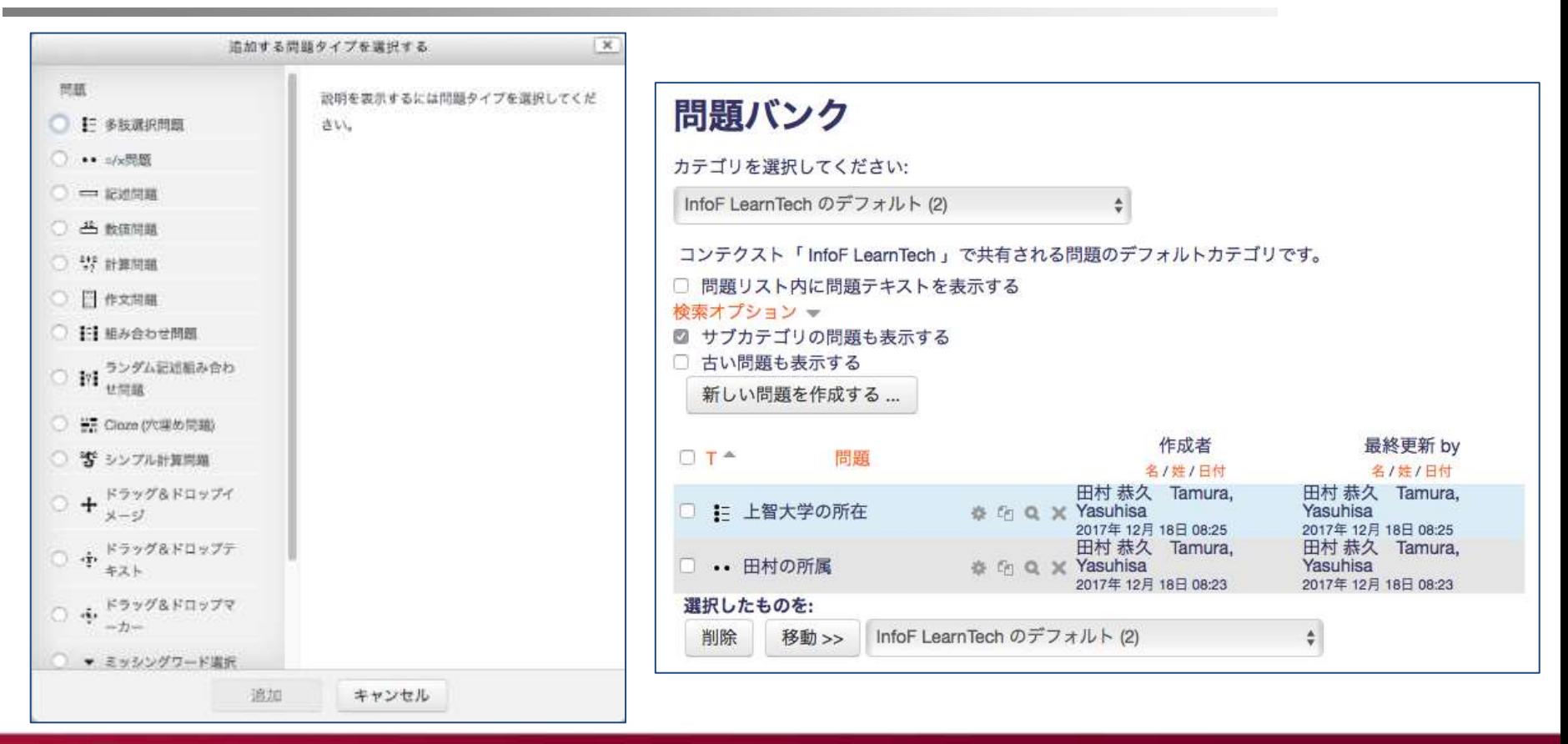

## Quiz (4): Adding Questions

#### **<sup>10</sup>** Add questions from an existing Question Bank

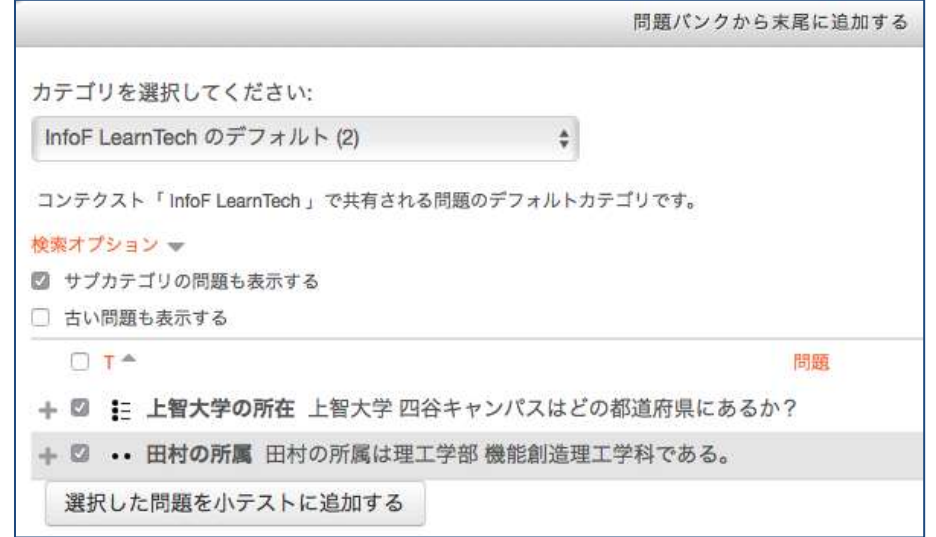

# Activity: Forum

- **C** Flectronic bulletin board
- **<sup>** $\Phi$ **</sup>** Multi layered threads can be created and edited
- $\bullet$  Useful for non-real-time discussions

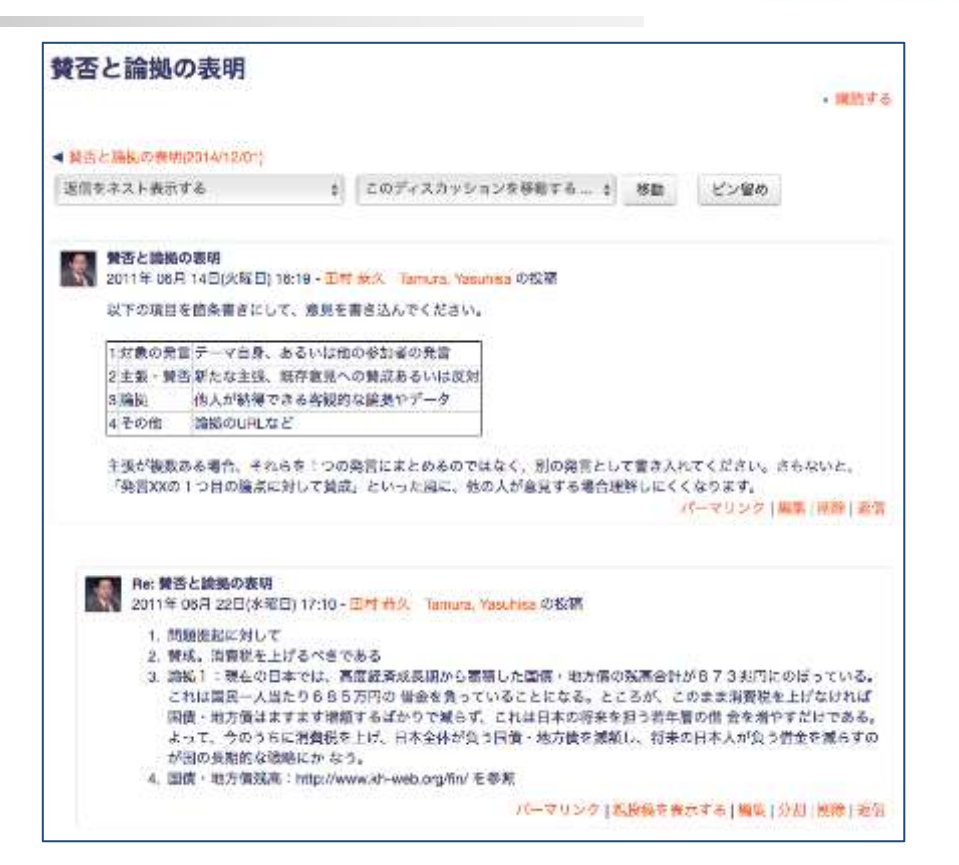

# Activity: Voting

#### **<sup>** $\bullet$ **</sup>** Voting by enrollees

- Update (redo) of voting details
- Single or multiple choice questions
- Limits the number of voting times

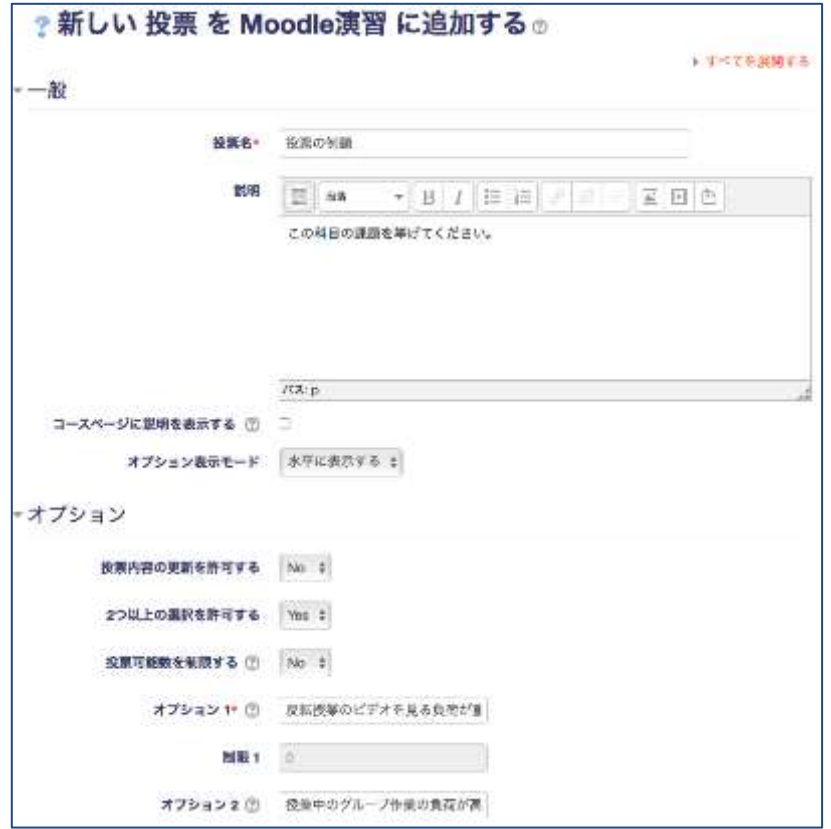

●Set a name

- Set a question type (options are on the right)
- Enter the question sentence
- Select whether the answer is required
- Enter answer choices
	- Click the Hint (?) for how to enter

Vはい·いいえ チェックボックス ドロップダウン式 ラジオボタン式 ラベル 数值形式 日付 測定尺度 (尺度 1..5) 短文回答 長文回答

## Moodle Summary

- Moodle: Website for classes
	- Useful for posting teaching materials & notifications, submitting assignments, and active learning
	- Accessible from web browsers on students' smartphones and tablets
	- It can be used during online classes and Hy-flex classes
- This document introduces only the basic usage of Moodle
	- There are other resources and activity types not mentioned
	- Please refer to Moodle Manual for details

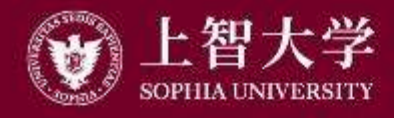

叡智が世界をつなぐ

# University Guide (6) Online Class

- If refers to online classes using the teacher's PC, students' PCs, Loyola, Moodle, etc., instead of face-to-face classes in a classroom
	- Hy-flex classes include face-to-face lessons
- ●Its necessity and feasibility became apparent during the COVID-19 pandemic in 2020
	- For students participating from overseas, and students at risk of infection from the outing

# Variations of Online Class

#### ●On-demand class

- Loyola or Moodle are used to post lecture materials (e.g., PDF) and have the students submit assignments and reports
- PowerPoint with voice over are posted on Loyola or Moodle
- Lecture videos are recorded and posted, putting links on Loyola or Moodle

#### ● Real-time online class

– Faculty staff and students are connected via Zoom to conduct a dialog-based class

#### ●Hy-flex class

– A face-to-face class and a real-time online class are conducted in parallel simultaneously

# Preparing an Online Class

#### ● Obtain basic information

- Sophia's ["Online Class Portal"](https://sophiamail.sharepoint.com/sites/sophiaportal/onlineclass2021)
	- Also accessible from "Online class related" on the upper side of the menu in Loyola
	- It lists "On-demand Class," "Hy-flex Class," "Zoom Class," "Secondary Use of Copyrighted Material," "Understanding Student Comprehension," and "FAQ"
- ●PCs, AV recording equipment, peripheral equipment, etc., used for preparation and implementation should be paid for from "Individual Education and Research Expenses"
- "Hy-flex Support Desk" set up at ICT Office handles questions and provides support

## Key Points of Online Class Structure

⚫Put all the information students should refer to in one centralized location

- Loyola and Moodle are easy to use
- Clarify "What" should be done by "When"
	- "Read the material posted in xx by xx o'clock, on xx (date)"
	- "Upload a reaction paper about xx by xx o'clock, on xx (date)"
	- "Access Zoom at xx:xx, on xx (date)" "Meeting ID is xx, and the password is xx"
- Decide how to contact and respond in case of trouble beforehand
	- Especially in a real-time class situation via Zoom, etc., the lesson does not progress if the faculty staff troubleshoot
	- "Contact xx if you cannot access Zoom (needs to be considered)"
	- Decide how to deal with students who attend late
# Use of Copyrighted Works of Others

- Preconditions
	- "Public transmission": Transmission to a specific/unspecified number of people through broadcasting or Internet transmission (Article 2.1 and 5 of the Copyright Act)
	- "Reproduction, etc. in educational institutions": Copyrighted works can be reproduced for classroom use (Article 35 of the Copyright Act)
	- If a work is transmitted to the public pursuant to the provision of Article 35.1, a person that establishes an educational institution referred to in that paragraph must pay the copyright owner a reasonable amount of compensation (Article 35.2 of the Copyright Act)
- Sophia School General Affairs has paid remuneration to the Society for the Administration of Remuneration for Public Transmission for School Lessons ([SARTRAS](https://sartras.or.jp/)) since AY2021  $\rightarrow$ Including others' copyrighted works in online class materials (slides, distributed PDFs, etc.) is legal
- ⚫ In this case, clearly indicate the work's bibliographic information (author, title, publisher, year of publication, etc.) when it was first mentioned; From the second time on, clearly state "quoted from xx" each time
- For Type 0 to Type 3, please clearly indicate the bibliographic information for each file when you make secondary use of the work in a different file; For Type 4, please clearly or explicitly indicate the bibliographic information for each connection
- Clearly distinguish between your work and the work of others (as with citations in books and articles)

#### When Implementing Online Classes

- ●Whether the subject in charge should go ondemand/Hy-flex or not depends on the university's class implementation policy
	- $\rightarrow$ Refer to instructions and policy given by the university

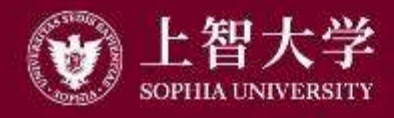

叡智が世界をつなぐ

# University Guide (7) Other Information

When public transportation is halted

- Special measures such as canceling classes and setting makeup test days
	- Natural disasters (typhoon, heavy rain/snow, etc.)
	- Train service disruption due to an accident or a strike
- Measures are announced on the University website, Loyola, official Facebook/Twitter
- plands ancellation: Make-up classes will be held at a later date (as instructed by the university)

At the time of an earthquake, secure your safety first ○ Keep low (under a desk, etc.). Protect your head After an earthquake has calmed down, take your time and check the situation Refracuate following the University's emergency broadcasting, etc.

 $\Omega$  All buildings in Yotsuya Campus satisfy the nation's seismic resistance standards, and therefore, they will not collapse easily

#### Fire Response

**If you find a fire nearby:** 

○ Scream "Fire!" and make others aware of the danger

**X2** Reporting

- Push the start button of a nearby indoor fire hydrant
- Call emergency contacts: Main gate guard station (03-3238-3000), Disaster Prevention Center (03-3238-3119)
- **2** First-aid fire fighting: If possible, try to use a fire extinguisher **Evacuation** 
	- Evacuate without caring about clothes or belongings. Never go back
	- $\circ$  Cover your mouth with a towel to avoid inhaling smoke
	- Keep a low posture. Never use elevators

#### If You Find an Unconscious Person

Speak to the fallen person first. If there is no response, call the emergency contact number **△** Use the first-aid: Automated External Defibrillator (AED)

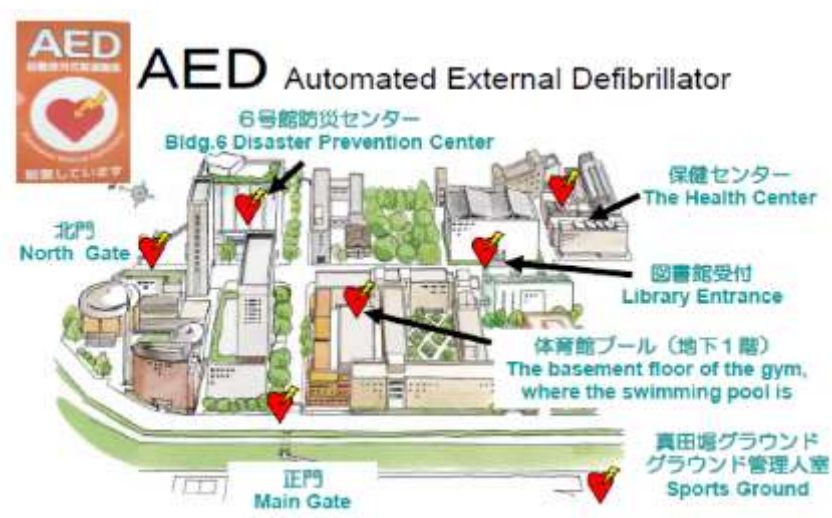

#### Personal information protection

Personal information: Student IDs, names, etc.

Personal Information Protection Law

- "Personal information must not be used outside of the scope that is necessary to achieve a purpose"
- Refaculty members and TAs are bound by confidentiality obligations as they handle personal information
- Rehaviors subject to disciplinary action
	- Leak to a third party, disclosure on Internet, taking out of the University After use
		- Paper media: Shred, E-media: Delete

#### Personal Information Protection: Sophia School Corporation Policy

Points to note on "taking personal information out of school

for educational and for research activities"

- Posted in July 2018
- In principle, taking personal information out of school is prohibited
- Allowed only when necessary to conduct classes and to carry out legitimate education activities
- When taking out, security measures incl. password and encryption must be applied to the media and the files
- $\circ$  In case of information leak (or possibility), report to the head of department without delay

Re Harassment occurs when words or behaviors make others uncomfortable, hurt their dignity, and/or give them disadvantage or threat

- Regardless of the harasser's awareness or intention
- Sexual harassment
- **Academic harassment**
- **Power harassment**
- **EX** Harassment over pregnancy, childbirth maternity and/or child/elderly-care leaves

## How to avoid Engaging in Harassment

- ≿ Even the same words and behaviors can be taken differently by different people
- ≿ Be sensitive to whether the others are feeling uncomfortable or not
- **& Build trust so honest talk can be exchanged**
- **& Understand that a power balance exists where** 
	- "no" cannot be said as an answer as it implies a situation of poor communication

#### When Encountered Harassment

- When you feel subjected to harassment, tell the harasser clearly on the spot that the words/behavior made you uncomfortable and that you would like to ask the harasser to stop immediately
- Report to the assistance desk when there has been no effect of your speaking-out or speaking-out does not seem like an option (use QR on the right) Record harassment incidents (dates,

location, circumstances, witnesses, etc.)

#### Registering Research Achievements

- Register to Researchmap
	- –Papers, conference presentations, social activities, etc.
	- –Employment history, education, degrees, licenses, etc.
	- –Please refer to "Request for Reflection (Input) of Research Achievement Information to Researchmap" on the Sophia Bulletin Board

●Inquiry: Center for Research Promotion & Support

#### Information on Related Offices

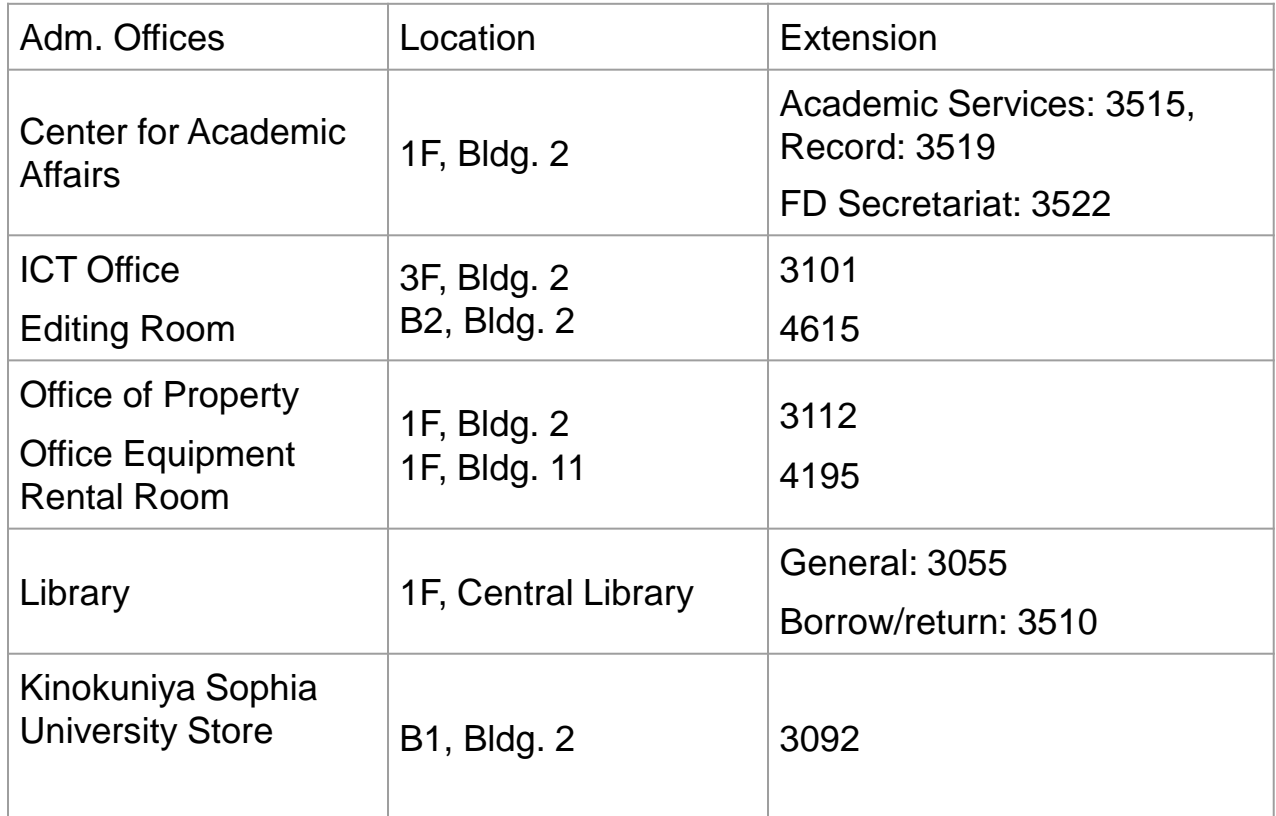

Calling from outside: Press "03-3238" before the extension

## Introduction of FD Activities

#### ● FD Committee

- Class surveys, Good Practices (based on class surveys), various seminars and lectures
- Your active participation is encouraged
	- University-wide FD lectures, lectures hosted by departments and graduate studies, FD workshops of other universities
- [FD Committee Website](http://www.fd-sophia.jp)

#### 叡智が世界をつなぐ

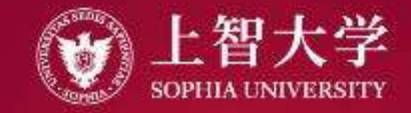